## **STEPS TO UPLOAD A TRANSCRIPT**

**The following steps show how to upload a transcript to the ECI Certification Management System (CMS).**

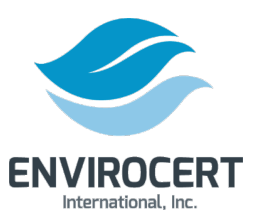

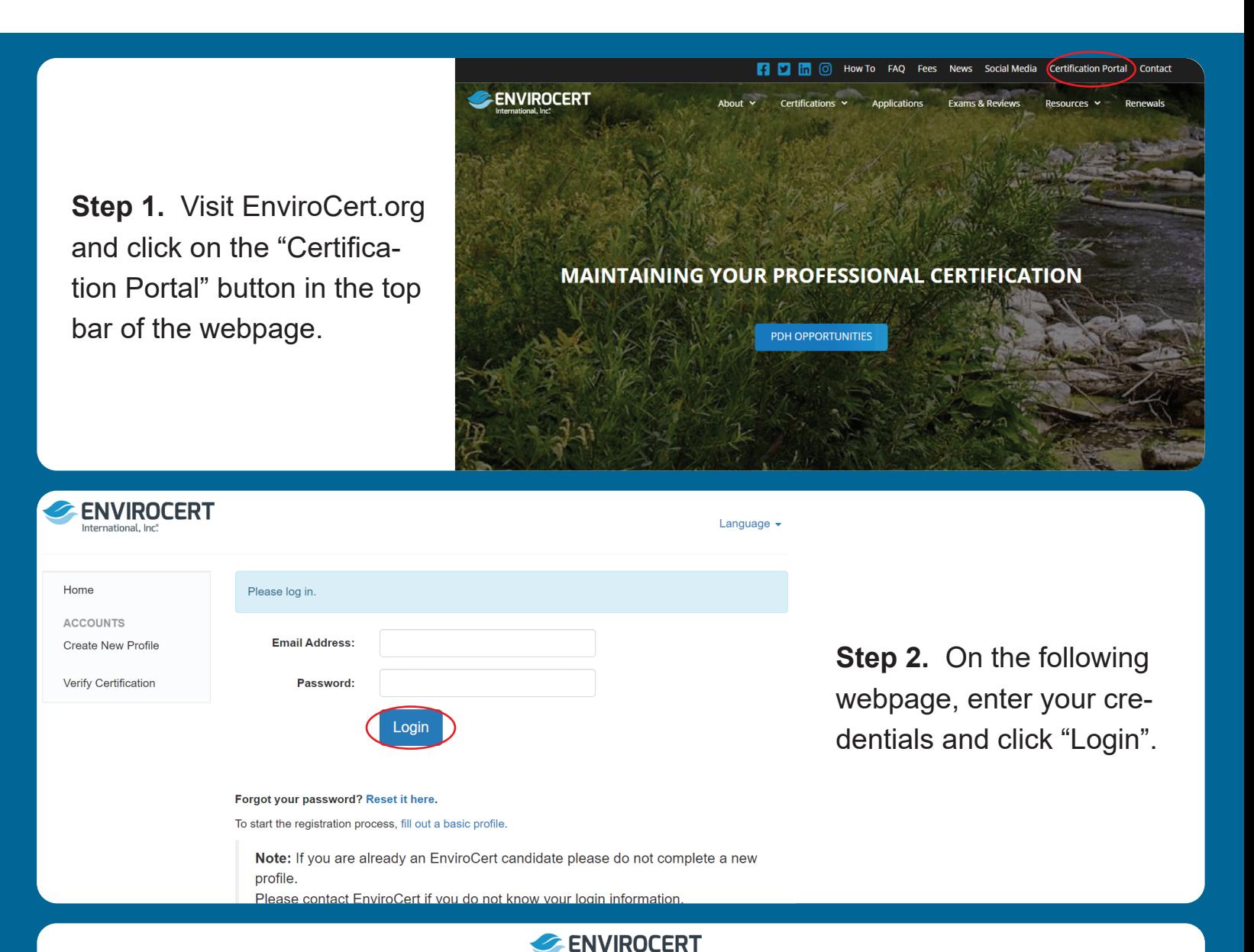

**Step 3.** If you need to reset your password, click on "Reset it here" below the "Login" button. This will prompt an automated email to send to your email address. Follow the directions in that email to reset your password.

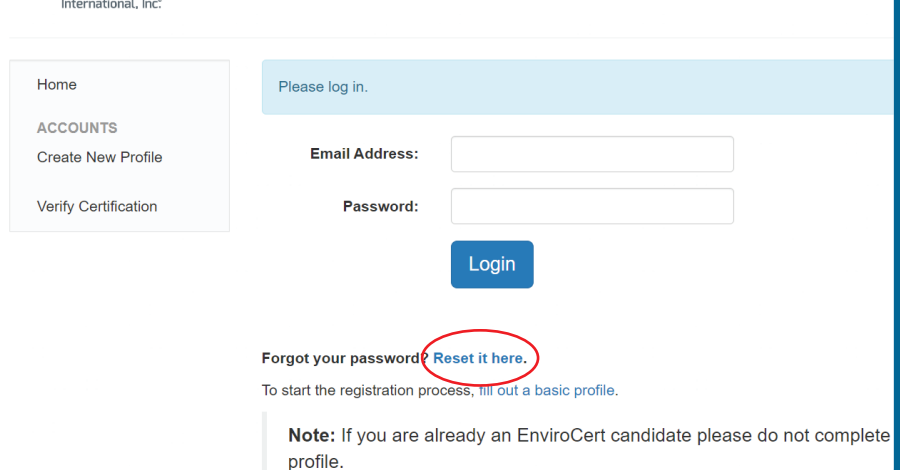

Please contact EnviroCert if you do not know your loain information

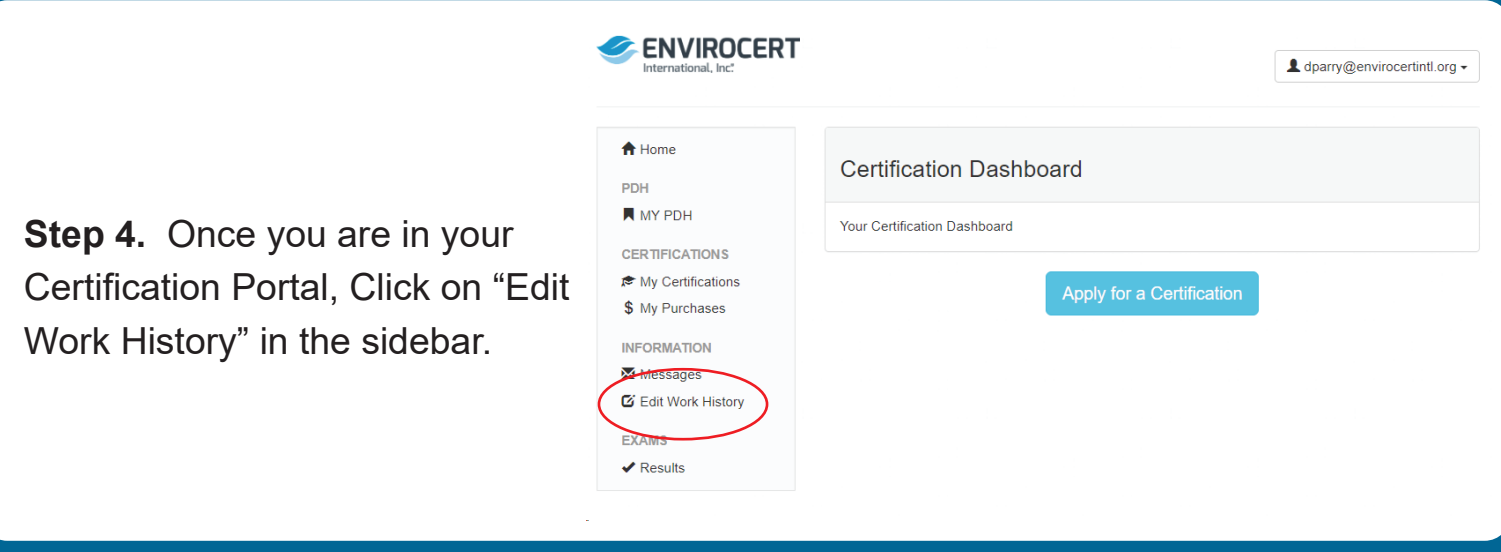

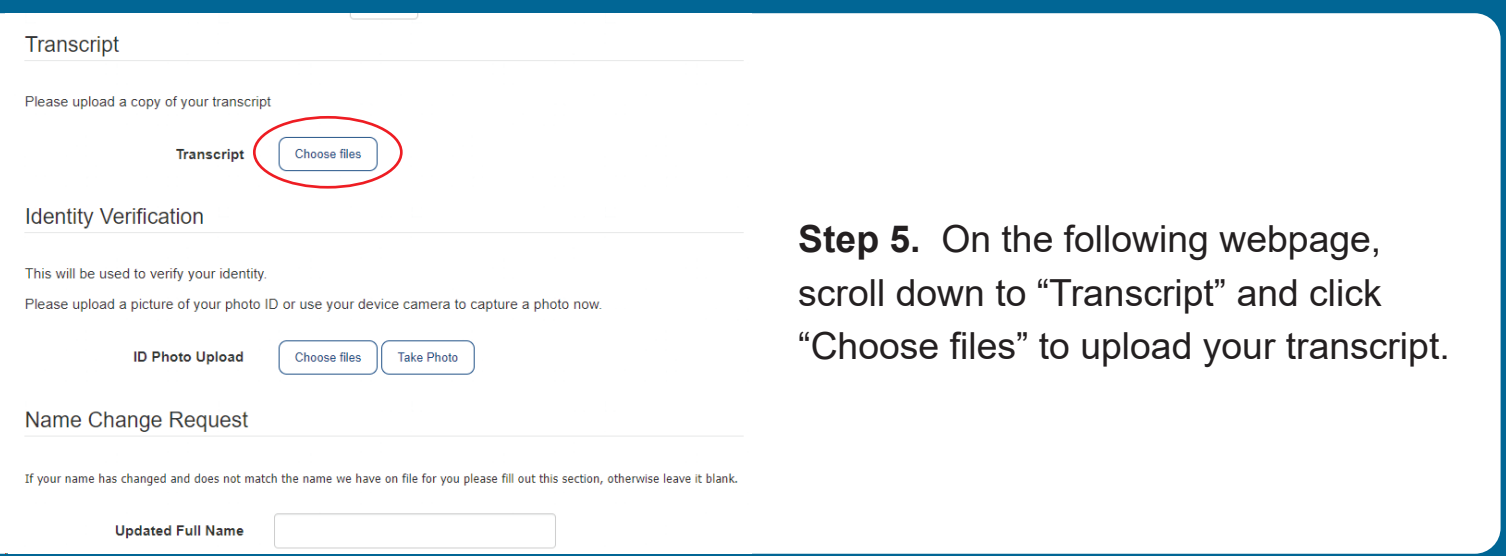